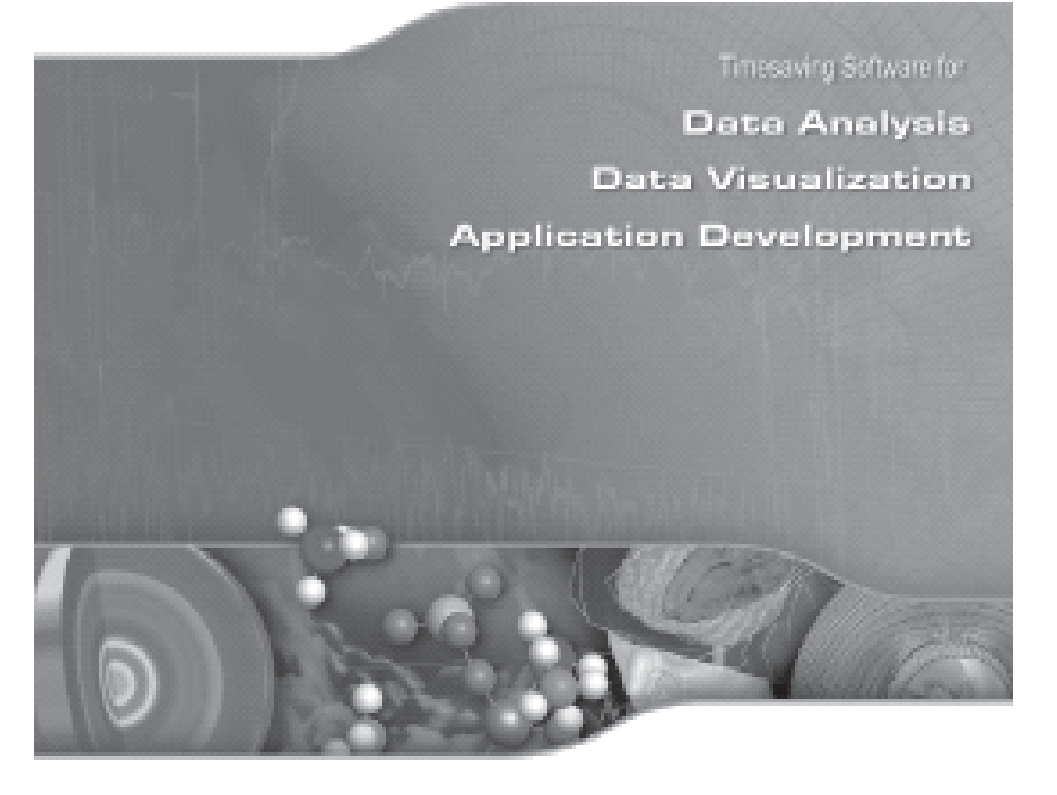

# Programování v IDL zpracování a vizualizace dat L. Přech

UK–MFF Struèné texty ke kursu EVF088x1a L. Přech 1/1 KZ staženo z WEBu dne 13.12.2003 a zpracováno k tisku

- RIEMANN Computes the "Riemann sum" (or its inverse) which helps implement the backprojection operator used to reconstruct the cross-section of an object, given projections through the object from multiple directions.
- POLYSHADE Returns a shaded-surface representation (2D array) of one or more solids described by a set of polygons
- SHADE\_VOLUME Computes the polygons that describe a three dimensional contour surface
- SEARCH3D Finds "objects" or regions of similar data values within a 3D array of data

Polygonální a tetrahedrální sítě.

- MESH\_CLIP, MESH\_DECIMATE, MESH\_ISSOLID, MESH\_MERGE, ME-SH\_NUMTRIANGLES, MESH\_OBJ, MESH\_SMOOTH, MESH\_SURFACEAREA, ME-SH\_VALIDATE, MESH\_VOLUME
- COMPUTE\_MESH\_NORMALS Computes normal vectors for a set of polygons described by the input array
- POLYSHADE Returns a shaded-surface representation (2D array) of one or more solids described by a set of polygons.
- ISOCONTOUR, ISOSURFACE
- TETRA\_CLIP, TETRA\_SURFACE, TETRA\_VOLUME
- VERT\_T3D Transforms a 3D array by a 4x4 transformation matrix and returns the transformed array
- HLS, HSV, PSEUDO definice barevné škály spirálou v HLS, HSV resp. LHB (Lightness Hue Brightness) barevném systému
- COLOR\_QUAN převod true-color obrazu (24bit/pixel) na pseudo-color obraz (8bit/pixel) a odpovídající barevnou škálu (2-256 barev)
- REDUCE\_COLORS sníží počet barev v obraze eliminací barev nepoužitých pro pixely
- MULTI upraví současnou barevnou škálu několikanásobným cyklickým přetočením
- GAMMA\_CT gama korekce barevné škály
- STRETCH stlačí barevnou škálu do daného rozsahu indexů

Promítání obrazu dle zeměpisné projekce.

• MAP\_IMAGE, MAP\_PATCH deformuje obraz podle nastavené zeměpisné projekce

### **Field Tracing**

Trasování vektorových polí.

- PARTICLE\_TRACE hledá cestu nehmotné částicer ve 2D a 3D vektorovém poli
- STREAM\_LINE Output a polygonal ribbon which is tangent to a vector field along its length.
- VECTOR\_FIELD

### **Analytical Geometry**

Rutiny použitelné v analytické geometrii.

- PNT\_LINE vzdálenost bodu od přímky
- CIR\_3PNT střed a poloměr kružnice ze 3 zadaných bodů (v 2D)
- SPH\_4PNT střed a poloměr kulové plochy ze 4 zadaných bodů (v 3D)
- POLY\_AREA plocha mnohoúhelníku v 2D

3D transformace.

- T3D
- SCALE3
- SCALE3D
- SURF

### **Volume and 3D Data Processing**

Zpracování objemových dat.

- PROJECT\_VOL projekce 3D objemových dat (poloprůhledný prostor) do 2D roviny
- VOXEL\_PROJ projekce 3D objemových dat (poloprůhledný prostor) do 2D roviny
- RECON3 Can reconstruct a three-dimensional data array from two or more images (or projections) of an object

# **Úvod**

IDL je Interactive Data Language (viz. firemní stránky Research Systems Inc.1 )

Kurs probíhá v zimním semestru v *počítačové učebně Troja* (PUC) v pátek 13:10-14:40. Pro práci v učebně a dolní laboratoři je k dispozici zhruba *12 plovoucích licencí* IDL ve verzi 6.0. Další instalace existují na Katedře elektroniky a vakuové fyziky<sup>2</sup>.

Součástí nejnovější verze 6.0 je volně šiřitelný runtime IDL Virtual Machine3 , který umožňuje spouštět přeložené aplikace i na strojích bez licence.

Prezentace IDL4 - Interactive Data Language je velmi kvalitní software pro analýzu dat, vizualizaci a vývoj cross-platform aplikací (Windows, Unix, Mac, VMS, …). V integrovaném vývojovém prostředí IDL zahrnuje nástroje pro všechny typy projektů — od "quick-look", interaktivní analýzy a zobrazení až po velké komerční programové projekty.

Kurz je vhodný pro studenty všech fyzikálních oborů, zejména astronomie, fyzikální elektroniky, geofyziky, kosmické fyziky či meteorologie (v těchto disciplinách je IDL častým profesionálním nástrojem). IDL se může stát Vaším nástrojem pro fyzikální praktikum, diplomovou i disertační práci.

Předpokládají se elementární znalosti z programování v libovolném programovacím jazyce. Základní znalosti použití numerických metod jsou výhodou.

Zápočet bude udělen za *vypracování programu pro zpracování a prezentaci dat* dle dohody<sup>5</sup>.

### **Osnova kurzu**

- Práce ve vývojovém prostředí IDL.
- Základní programové konstrukce, deklarace proměnných, funkcí a procedur.
- Datové formáty.
	- o Práce s řetězci.
- Práce se soubory.
	- o Textové a binární soubory.
	- o High-level rutiny pro čtení textových a binárních souborů.
- Grafická výstupní zařízení, okna.
- 2D a 3D grafika, práce s barvou, fonty, tisk.
	- o Čarové a bodové grafy.
	- o Interaktivní rutiny pro 2D a 3D grafiku.
- Matematické algoritmy v IDL přehled algoritmů, např. interpolace dat, fitování křivek a ploch, filtrace, možnosti analýzy signálu a zpracování obrazu, statistika ad.

ֺ

<sup>1</sup> http://www.rsinc.com/idl/

<sup>2</sup> http://www.troja.mff.cuni.cz/fs\_troja/kevf/home.html.cs

<sup>3</sup> http://www.rsinc.com/idlvm/enduser.asp

<sup>4</sup> http://aurora.troja.mff.cuni.cz/texty/IDLprez/

<sup>5</sup> http://aurora.troja.mff.cuni.cz/texty/IDL\_kurz1/default.htm#ukaz#ukaz

- Další možnosti IDL animace, zobrazení objemu, užití map a zeměpisných projekcí atd.
- Vytváření aplikací s grafickým uživatelským rozhraním.
- Přenositelnost na jiné platformy, integrace s dalšími programovacími jazyky aj.

## **Další literatura o IDL v anglickém jazyce**

- Manuály IDL 5.3 tištěné k prezenčnímu studiu u mne.
- Manuály IDL 5.3 až 6.0 ve formátu PDF nebo Windows CHM po dohodě možnost zapůjčení CD.
- *David W. Fanning,* **IDL Programming Techniques**, 2nd ed., 20006 k prezenčnímu studiu též u mne.

## **Odkazy na IDL na WWW**

 $\bullet$   $\,$  IDL related sites $\,$  from Research Systems Inc.

## **Doplňkové knihovny IDL rutin**

- Coyote's library<sup>8</sup> (D.W. Fanning)
- knihovna Skupiny kosmické fyziky KEVF

## **IDL – jak na to?**

Zde se postupně objeví jednoduché příklady řešení typických problémků, které studentům dělávají potíže. Netvrdím, že stejná věc nepůjde udělat ještě jinými způsoby, případně efektivněji. Můžete posílat tipy, co by tu mělo být.

### **Procvičte si IDL**

Tématická cvičeníčka.

### **Ukázky zápočtových programů**

- · Zpracování experimentálních vybíjecích křivek<sup>9</sup> prachových nabitých částic (ZS 2000/2001, autor: *Jiří Pavlů*)
- Rekonstrukce topografie měsíčního povrchu10 z fotografií (ZS 2000/2001, autor: *Martin Švec*)
- Zpracování série snímků úplného zatmění Slunce11 (ZS 2000/2001, autor: *Michal Švanda*)
- Využití IDL pro zobrazení výsledků numerických výpočtů12 (ZS 2000/2001, autor: *Richard Wunsch*)

j

- 9 http://aurora.troja.mff.cuni.cz/texty/IDL\_kurz1/ukazky/pavlu/nabijeni.htm
- 10 http://aurora.troja.mff.cuni.cz/texty/IDL kurz1/ukazky/svec/index.htm
- <sup>11</sup> http://aurora.troja.mff.cuni.cz/texty/IDL\_kurz1/ukazky/svanda/index.html
- 12 http://aurora.troja.mff.cuni.cz/texty/IDL\_kurz1/ukazky/wunsch/default.htm
- L. Přech Programování v IDL Strana 4
- ROBERTS Roberts gradient of an image.
- SOBEL Sobel gradient operator.
- LEEFILT Performs the Lee filter algorithm on an image array using a box of size  $2N+1$ .
- THIN Returns the "skeleton" of a bi-level image.
- DISSOLVE Provides a digital "dissolve" effect for images.
- CONVOL Discrete convolution of image with a selected kernel.
- HIST EQUAL Histogram equalisation of image, returns a histogram-equalized byte array.
- H\_EQ\_CT Histogram-equalizes the color tables for an image or a region of the display.
- H\_EQ\_INT Interactively histogram-equalizes the color tables of an image or a region of the display
- ADAPT HIST EQUAL Performs adaptive histogram equalization, a form of automatic image contrast enhancement
- DILATATE, ERODE Morphologic dilation and erosion operators on binary and grayscale images and vectors
- MORPH\_OPEN, MORPH\_CLOSE Opening and closing operators to a binary or grayscale image
- MORPH\_DISTANCE Estimates N-dimensional distance maps
- MORPH\_GRADIENT Applies the morphological gradient operator to a grayscale image
- MORPH\_HITORMISS, MORPH\_THIN Applies the hit-or-miss operator, thinning operation to a binary image
- MORPH\_TOPHAT Applies top-hat operator to a grayscale image
- POLY 2D Performs polynomial warping of images
- POLYWARP Determines coefficients of the polynomial functions performing polynomial spatial warping.
- WATERSHED Applies the morphological watershed operator to a grayscale image.
- WARP TRI Image array with a specified geometric correction applied

#### Regions of interest.

- POLYFILLV Returns a vector containing the one-dimensional subscripts of the array elements contained inside a polygon defined by vectors X and Y
- POLY\_AREA Area of a polygon given the coordinates of its vertices
- DEFROI Interactively defines an irregular region of interest of an image using the image display system and the cursor and mouse
- PROFILE Extracts a profile from an image and returns a floating-point vector containing the values of the image along the profile line marked by the user
- SEARCH2D Finds "objects" or regions of similar data values within a 2D array of data.
- SEARCH3D Finds "objects" or regions of similar data values within a 3D array of data.

#### Kódování barev, barevné škály.

• COLOR\_CONVERT - převod mezi barevnými soustavami RGB (Red Green Blue), HLS (Hue Lightness Saturation) a HSV (Hue Saturation Value)

<sup>6</sup> http://www.dfanning.com

<sup>7</sup> http://www.rsinc.com/related/index.cfm

<sup>8</sup> http://www.dfanning.com/documents/programs.html

- READ SPR Read a row-indexed sparse array from a file.
- SPRSAB Multiply two row-indexed sparse arrays.
- SPRSAX Multiply a row-indexed sparse array by a vector.
- SPRSIN Convert an array or list to row-indexed sparse storage format.
- WRITE\_SPR Write a row-indexed sparse array to a file.

### **Routines for Time-Series Analysis**

Zpracování časových řad.

- A\_CORRELATE Compute the autocorrelation or autocovariance of a sample population.
- C\_CORRELATE Compute the cross-correlation or cross-covariance of two sample populations.
- SMOOTH Smooth a time-series using a moving average.
- TS COEF Compute the coefficients used in an autoregressive time-series forecasting model.
- TS\_DIFF Compute forward differences of a time-series.
- TS\_FCAST Compute the future values of a stationary time-series.
- TS\_SMOOTH Compute central, backward, or forward moving averages of a time-series.

### **Routines for Signal Processing**

Zpracování signálu - filtrace a vyhlazení dat.

- A\_CORRELATE Compute the autocorrelation or autocovariance of a sample population.
- C\_CORRELATE Compute the cross-correlation or cross-covariance of two sample populations.
- SMOOTH Smooth a time-series using a moving average (boxcar average).
- MEDIAN Median function and filter for time-series cleaning.
- FFT Fast Fourier transformation.
- HANNING Hanning window function.
- HAMMING Hamming window function.
- HILBERT Hilbert transformation (time-domain to time-domain).
- WTN Discrete wavelet transformation
- BLK\_CON Discrete convolution an input signal with an impulse-response sequence.
- CONVOL Discrete convolution of two signals.
- DIGITAL\_FILTER Computes impulse response of FIR filter based on Kaiser's window
- LEEFILT Performs the Lee filter algorithm on a vector a box of size 2N+1.

### **Routines for Image Processing**

#### Zpracování obrazu.

- SMOOTH Smooth a time-series using a moving average.
- FFT Fast Fourier transformation.
- L. Přech Programování v IDL Strana 32
- Ověřování modelů polohy magnetopausy13 (ZS 2000/2001, autor: *Štefan Dušík*)
- Testování stripových polovodičových detektorů14 (ZS 2000/2001, autor: *Pavel Řezníček*)
- Analýza fluktuací metodou DFA (Detrended fluctuation analysis)<sup>15</sup> (ZS 2001/2002, autor: *Martin Ondráček*)

# **Definice procedur a funkcí v IDL**

Funkce explicitně vrací hodnotu, procedura může předat výsledek jen prostřednictvím parametrů.

# **Proměnné uvnitř procedury/funkce**

- parametry funkce/procedury (poziční a klíčové)
- systémové proměnné (**!.**)
- proměnné z bloku **COMMON**

COMMON jmeno bloku, var1, var2,...

• lokální (všechny ostatní proměnné považovány za lokální)

## **Typy parametrů**

- poziční
	- o povinné
	- o nepovinné (aktuální počet přes **N\_PARAMS()**, parametry lze ubírat jen zprava anebo zleva)
	- pro nazev procedury, par1,par2,...
- klíčové

ֺ

o klíčová slova (nezavislý odkaz přes jméno klíčového parametru)

pro nazev procedury, kpar jmeno=kpar odkaz

<sup>13</sup> http://aurora.troja.mff.cuni.cz/texty/IDL\_kurz1/ukazky/dusik/zapocet.htm

<sup>14</sup> http://aurora.troja.mff.cuni.cz/texty/IDL\_kurz1/ukazky/reznicek/detektor.htm

<sup>15</sup> http://aurora.troja.mff.cuni.cz/texty/IDL\_kurz1/ukazky/ondracek/dfa.htm

### **Příklady**

*;definice procedury s jednim povinnym parametrem*  pro FCEX1, x  $\overline{\text{print}}$ , 'sin(',x,')=',sin(x)

#### end

*;volani* 

FCEX1,!pi

*;definice procedury se dvema povinnymi parametry* 

pro FCEX2, x, y

 $print, 'sin(',x,')=', sin(x)$ 

 $print, 'cos(', y, ') = ', cos(y)$ 

### end

*;volani*  FCEX2,!pi,!pi/4

*;definice procedury s dvema nepovinnymi parametry*  pro FCEX3, x, y if N PARAMS() eq 0 then return

 $print, 'sin(', x, ')=', sin(x))$ 

if **N** PARAMS() gt 1 then print, 'cos(',y,')=',cos(y)

#### end

*;volani*  FCEX3,!pi,!pi/4 FCEX3,0 FCEX3

*;definice procedury s klicovym parametrem*  pro FCEX4, x, SINX=s if keyword set(s) then print, 'sin(',x,')=',sin(x)

#### end

*;volani*  FCEX4,!pi FCEX4,!pi,/S FCEX4,!pi,/SI FCEX4,!pi,/SIN FCEX4,!pi,/SINX  $FCEX4$ ,  $!pi$ ,  $SI=1$ 

*;definice funkce s klicovymi parametry*  function FCEX5, x, SINX=s, COSX=c if keyword set(s) then return,  $sin(x)$ if keyword set(c) then return,cos(x) return, !values.f nan end

### *;volani*

### **Routines for Solving Nonlinear Equations**

Řešení nelineárních rovnic.

- BROYDEN Solve sets of non-linear equations using a globally-convergent Broyden's method.
- FX\_ROOT Compute the real and complex roots of a univariate non-linear function using Müller's method.
- FZ\_ROOTS Compute the roots of a complex polynomial.
- NEWTON Solve sets of non-linear equations using a globally-convergent Newton's method.

### **Routines for Optimization**

Optimalizační problémy.

- AMOEBA Multidimensional minimization of a user supplied function using the downhill simplex method.
- CONSTRAINED MIN Solves nonlinear optimization problems.
- DFPMIN Davidon-Fletcher-Powell minimization of a user supplied function.
- POWELL Powell minimization of a user supplied function.

### **Routines for Multivariate Analysis**

Multivarietní analýza.

- CLUST\_WTS Compute the cluster weights of a multivariate data set.
- CLUSTER Compute a cluster analysis classification of a multivariate data set.
- CORRELATE Compute the linear correlation coefficient.
- CTI TEST Construct contingency table from observed frequency data.
- KW\_TEST Test the hypothesis that three or more sample populations have the same mean of distribution.
- M\_CORRELATE Compute the multiple correlation coefficient.
- P\_CORRELATE Compute the partial correlation coefficient.
- PCOMP Compute the principal components and derived variables of a multivariate data set.
- STANDARDIZE Compute standardized variables.

### **Routines for Handling Sparse Arrays**

Zpracování řídkých matic.

Note that SPRSIN must be used to convert to sparse storage format before the other routines can be used.

- FULSTR Restore a row-indexed sparse array to full storage format.
- LINBCG Solve a system of linear equations using the iterative biconjugate method.

### **Routines for Derivation (Differentiation)**

Algoritmy pro numerickou derivaci.

- DERIV Performs numerical differentiation using 3-point, Lagrangian interpolation and returns the derivative.
- DERIVSIG Computes the standard deviation of a derivative as found by the DERIV function, using the input variables of DERIV and the standard deviations of those input variables.

### **Routines for Integration**

Numerická integrace funkcí a tabelovaných dat.

- CRVLENGTH Compute the length of a curve with tabular representation.
- INT 2D Evaluate the double integral of a bivariate function  $f(x, y)$ .
- INT\_3D Evaluate the triple integral of a trivariate function  $f(x, y, z)$ .
- INT\_TABULATED Integrate a tabulated data set  $\{ x_i, v_i = f (x_i) \}.$
- QROMB Evaluate integral over a closed interval using Romberg's method.
- QROMO Evaluate integral over an open interval using a modified Romberg's method.
- QSIMP Evaluate integral over a closed interval using Simpson's method.

### **Routines for Solving Simultaneous Linear Equations**

Řešení soustav lineárních rovnic včetně přeurčených a nedourčených soustav.

- CHOLDC Construct the Cholesky decomposition of an array.
- CHOLSOL Solve sets of linear equations (use with CHOLDC).
- COND Compute the condition number of a square array.
- CRAMER Solve a linear system using Cramer's rule.
- DETERM Compute the determinant of a square array.
- GS\_ITER Solve a linear system using Gauss-Seidel iteration.
- IDENTITY Create an identity array.
- INVERT Invert a square array.
- LU\_COMPLEX Solve a complex linear system or invert a complex array.
- LUDC Construct the LU Decomposition of an array.
- LUMPROVE Iteratively improve the solution vector of a set of linear equations.
- LUSOL Solve sets of linear equations (use with LUDC).
- NORM Compute the infinity norm of a square array or the Euclidean norm of a vector.
- SVDC Construct the Singular Value Decomposition of an array.
- SVSOL Use back-substitution to solve a set of simultaneous linear equations (use with SVDC).
- TRACE Compute the trace of an array.
- TRISOL Solve a tridiagonal system of linear equations.

print,FCEX5(!pi) print,FCEX5(!pi,/SINX) print,FCEX5(!pi,/COSX) print,FCEX5(!pi,/C,S=1) *;vrati sin(x)*

#### **Předávání dat hodnotou a referencí**

*;procedura menici hodnotu formalniho parametru*  pro H1, x print,x  $x=0$ print,x end *;hodnotou*  H1,8 *;hodnotou*   $x=2$ 

 $H1.2*$ x print,x

*;odkazem*   $x=2$  $H1 \times$ print, x

# **Práce s řetězci**

Nejčastější procedury a fukce IDL pro práci s řetězci jsou (neuvádíme všechny možné klíčové parametry):

• vytvoření pole prázdných řetězců - funkce **Strarr(d1, ... dn)**

;príklad - pole 1x10 a 2x3 AA= Strarr(10)  $BB = **Strarr**(2.3)$ 

• vytvoření pole prázdných řetězců - funkce **Sindgen(d1, ... dn)**

;príklad - pole retezcu ['0','1','2','3','4','5','6','7']  $CC =$  Sindgen $(8)$ 

• převod výrazu do řetězcové proměnné - funkce **String(expr1, ... exprn, [Format='...'])**

*;príklady*  A= String(data) B= String(hh, mm, ss, Format='(I2, ":", I2, ":", I2)') *;vektor bytovych cisel primo koduje retezec (zde "Hello")*  C= String([72B, 101B, 108B, 108B, 111B])

• spojení řetězců - operátor **+**

*;príklad*   $D = A + B$ 

• spojení prvků pole řetězců - funkce **Strjoin**

*;príklad*  E= Strjoin(Sindgen(4))

- délka řetězce funkce **Strlen**
- vyhledání podřetězce funkce **Strpos**

*;príklad*  i= Strpos(B,':')

• výběr podřetězce - funkce **Strmid**

*;nalezení prípony souboru*  j= Strpos(jmeno\_souboru, '.', /Reverse\_search) pripona= Strmid(jmeno\_souboru, j+1, Strlen(jmeno\_souboru)-j)

• vložení řetězce **Strput**

*;príklad* Strput, 'jedna tri', 'dva ', 6

• odstranění úvodních a koncových mezer - funkce **Strtrim**

*;zepredu*  Str= Strtrim(' slovo') *;zezadu*  Str= Strtrim('slovo '.1) *;z obou stran*  Str= Strtrim(' slovo ', 2)

- převod na malá/velká písmena funkce **Strlowcase/Strupcase**
- rozdělení řetězce funkce **Strsplit...**, podporovány jsou i regulární výrazy

*;nahrazeni mezer pomlckami*  Str = 'Toto je veta.' print, Strjoin(Strsplit(Str, /EXTRACT), '-')

*;pozice znaku '/'*  slash= Strsplit(cesta k souboru,'/')

- SPL\_INTERP Compute cubic-spline interpolated values (use with SPL\_INIT).
- SPLINE Cubic spline interpolation.
- SPLINE\_P Parametric cubic spline interpolation.
- TRIANGULATE Construct a Delaunay triangulation of a planar set of points. With TRIGRID, this procedure can interpolate irregularly-gridded data to a regular grid.
- TRIGRID Compute a regular grid of interpolated values.
- TRI SURF Compute a regularly- or irregularly-gridded set of points with a smooth quintic surface.
- VORONOI Compute the Voronoi polygon of a point.
- WARP\_TRI Image array with a specified geometric correction applied.

### **Statistical Routines**

Statistické výpočty.

- HISTOGRAM histogram, hustotní funkce
- HIST\_2D bivarietní histogram
- MOMENT Computes the mean, variance, skewness, and kurtosis, mean absolute and standard deviation of a sample population contained in an n-element vector X.
- MAX, MIN minimum a maximum vektoru
- MEAN, VARIANCE, SKEWNESS, KURTOSIS
- STDDEV, MEANABSDEV standardní odchylka od průměru, střední absolutní odchylka od průměru nebo mediánu
- MEDIAN medián vektoru

### **Routines for Hypothesis Testing**

Statistické testování hypotéz o vztahu a vlastnostech souborů dat.

- CTI TEST Construct contingency table from observed frequency data.
- FV\_TEST Compute the F-statistic for two sample populations.
- KW\_TEST Test the hypothesis that three or more sample populations have the same mean of distribution.
- LNP\_TEST Compute the Lomb Normalized Periodogram of two sample populations.
- MD\_TEST Test the hypothesis that a sample population is random.
- R\_CORRELATE Compute the rank correlation of two sample populations.
- R\_TEST Test the hypothesis that a binary population is random.
- RS\_TEST Test the hypothesis that two sample populations have the same mean of distribution.
- S\_TEST Test the hypothesis that two sample populations have the same mean of distribution.
- TM\_TEST Compute the student's t-statistic for two sample populations.
- XSQ\_TEST Compute the Chi-square goodness-of-fit between observed and expected frequencies.

### **Routines for Curve and Surface Fitting**

Prokládání křivek a ploch.

- COMFIT Gradient-expansion least squares fit to paired data.
- CRVLENGTH Compute the length of a curve with tabular representation.
- CURVEFIT Non-linear least squares fit to a function.
- GAUSSFIT Fit sum of a gaussian and a quadratic.
- LADFIT Least absolute deviation fit to paired data.
- LINFIT Minimal Chi-square fit to paired data.
- POLY FIT Polynomial least squares fit.
- POLYFITW Weighted polynomial least squares fit.
- REGRESS Multiple linear regression.
- SFIT Determine a polynomial fit to a surface.
- SVDFIT General least squares fit using SVD.

### **Routines for Computing Eigenvalues and Eigenvectors**

Hledání vlastních čísel a vlastních vektorů matic.

- EIGENQL Compute eigenvectors of a real, symmetric array, given the array.
- EIGENVEC Compute eigenvectors of a real, nonsymmetric array, given the array and its eigenvalues.
- ELMHES Reduce a real, nonsymmetric array to upper-Hessenberg form.
- HQR Compute the eigenvalues of an upper-Hessenberg array.
- TRIQL Compute eigenvalues and eigenvectors of a real, symmetric, tridiagonal array.
- TRIRED Use Householder's method to reduce a real, symmetric array to tridiagonal form.

### **Routines for Gridding and Interpolation**

Interpolace, změna mříže nezávislých hodnot.

- BILINEAR Bilinear interpolation.
- GRID3 Smooth fit to a set of 3D scattered nodes.
- INTERPOL Linear interpolation of vectors.
- INTERPOLATE Compute linear, bilinear, or trilinear interpolates.
- KRIG2D Interpolate regularly or irregularly gridded points using kriging.
- MIN\_CURVE\_SURF Interpolate regularly or irregularly gridded points using minimum curvature spline surface.
- POLAR SURFACE Interpolate a surface from polar coordinates to rectangular coordinates.
- SPH\_CUT Spherical gridding. Scattered samples on the surface of a sphere are interpolated to a regular grid.
- SPL\_INIT Establish interpolating spline for a data set (use with SPL\_INTERP).

• porovnání řetězců - funkce **Strcmp** nebo operátory **eq/ne**

*;príklady*  if A eq B then ... if Strcmp(A, B) then ... *;porovnani prvnich n znaku bez ohledu na velika/mala pismena*  if Strcmp(A, B, n, /Fold case) then ...

#### • porovnání řetězců s možností *wildcardů* - funkce **Strmatch**

;nalezeni vsech 4-znakovych slov zacinajicich "f" nebo "F" a koncicich "t" or "T": str = ['foot', 'Feet', 'fate', 'FAST', 'ferret', 'fort'] Print, str[Where(Strmatch(str, 'f??t', /Fold\_case) eq 1)]

# **Procedury pro práci se soubory**

# **Otevírání souborů**

• otevření souborů pro čtení **OpenR, unit, filename, [/GetLUN], [/Compress], ...**

*;unit je císlo jedinecné mezi otevrenými soubory ;/GetLUN zajistí jeho nalezení (>100)* OpenR, 2, "soubor.dat" OpenR, unit variable, filename string, /GetLUN *;lze též použít proceduru GetLUN* GetLUN, unit1 & OpenR, unit1, filename string *;/Compress komprimuje soubor jako GZIP*  OpenR, 2, "soubor.gz", /Compress

• otevření souboru pro zápis **OpenW, unit, filename, [/GetLUN], [/Append], [/Compress],** 

*;/Append otevre soubor na konci*  OpenW, 2, "novy soubor.txt" OpenW, 2, "stary soubor.txt", /Append

• otevření pro čtení i zápis (opravy) **OpenU, unit, filename, [/GetLUN], [/Append], [/Compress], ...**

OpenU, 2, "upravovany soubor.txt"

**...**

## **Uzavření souborů**

• uzavření **Close, [unit1, ...unitn,] [/All]**

;lze uzavrít jeden i více souboru ;/All uzavre všechny Close, 2 Close unit2 unit3 unit4 Close, /All

• uzavření s uvolněním unit **Free\_LUN, unit1, ...unitn**

;lze uzavrít jeden i více souboru Free LUN, unit1 Free LUN, unit2, unit3, unit4

# **Čtení textových dat**

- vstup z příkazové řádky **Read, [prompt], var1, ...varn**
- vstup ze souboru **ReadF, unit, var1, ...varn**
- vstup z řetězce **ReadS, input\_string, var1, ...varn**

*;príklady*  Read, 'Zadej delku:', delka ReadF, unita,  $x \vee z$ ReadS, mystring, data *;formátované ctení*  a=Fltarr(10, /Nozero) & ReadF, 5, a, b, c, Format='(10F8.3, 2X, I4, 2X, G10.5)'

## **Zápis textových dat**

- do output logu **Print, expr1, ...exprn**
- do souboru **PrintF, unit, expr1, ...exprn**

do řetězcové proměnné - funkce String(expr1, ...exprn, [Format='...']) *;príklady*  Print, 'Delka:', delka Print $\overline{F}$ , unitb,  $x$ , ' - ',  $y$ , z a=String(vyska,' cm') *;formátovaný zápis*  PrintF, 2, a, b, Format='("delka ",F8.3, "vyska ", F5.2)'

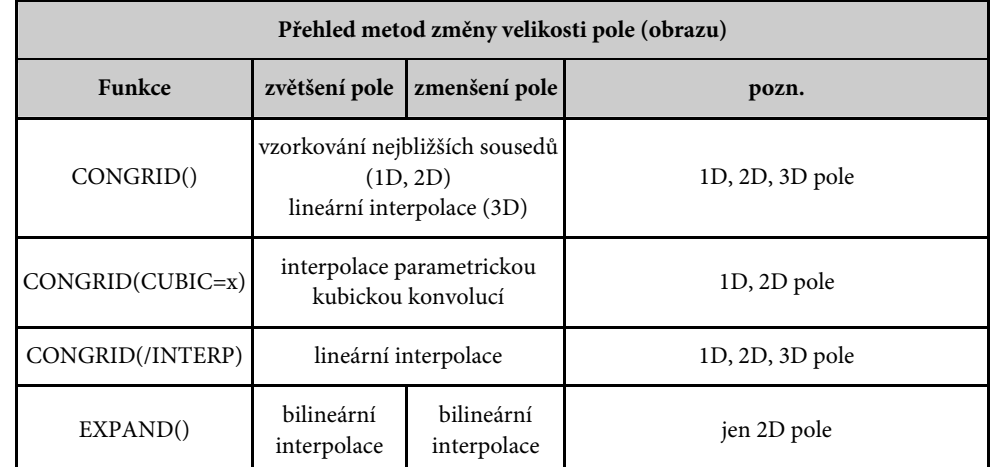

### **Routines for Random Number and Distribution Generation, Probability Computation**

Generování pseudonáhodných čísel a rozdělení. Výpočty pravděpodobnosti.

- RANDOMN The Box-Muller method for generating normally-distributed (Gaussian) random numbers.
- RANDOMU Returns one or more uniformly-distributed, floating-point, (also binomial, gamma, normal, Poisson distribution) pseudo-random numbers.
- BINOMIAL, CHISQR\_PDF, T\_PDF, F\_PDF, GAUSS\_PDF pravděpodobnost P(X>V) pro náhodnou veličinu X s kumulativním binomickým, chí-kvadrát, Studentovým, F a normálním Gaussovým rozdělením
- CHISQR\_TCF, T\_CVF, F\_TCV, GAUSS\_TCV určení hraniční hodnoty V, kde P(X>V)=p pro náhodnou veličinu X s chí-kvadrát, Studentovým, F a normálním Gaussovým rozdělením

### **Routines for Computing Correlations**

Výpočty korelací.

- A\_CORRELATE Compute the autocorrelation or autocovariance of a sample population as a function of the lag.
- C\_CORRELATE Compute the cross-correlation or cross-covariance of a sample population as a function of the lag.
- CORRELATE Compute the linear correlation coefficient.
- M\_CORRELATE Compute the multiple correlation coefficient.
- P\_CORRELATE Compute the partial correlation coefficient.
- R\_CORRELATE Compute the rank correlation of two populations.
- RANK Compute the magnitude-based ranks of a sample population X.

Manipulace s poli:

- INVERT inverze čtvercové matice (pole)
- REFORM změna počtu a velikosti dimenzí pole beze změny jeho obsahu (hodnot prvků)
- REVERSE změna pořadí prvků vektoru nebo pole
- ROTATE rotace prvků 2D pole o 0°, 90°, 180°, 270° s možnou transpozicí
- ROT rotace obrazu (2D pole) o libovolný úhel (výpočet nových prvků interpolací)
- SHIFT posun prvků pole
- SORT setřídění prvků pole dle velikosti s návratem odpovídajícího pole indexů
- TRANSPOSE transpozice pole
- CROSSP vektorový součin tříprvkových vektorů

Další rutiny pro práci s poli a obrazy:

- MIN, MAX nalezení nejmenšího a největšího prvku pole
- MEDIAN nalezení mediánu pole nebo mediánový filtr
- SIZE údaje o velikosti a typu pole
- UNIQ indexy jedinečných prvků pole
- WHERE nalezení indexů nenulových prvků pole
- REPLICATE\_INPLACE nahrazuje prvky vybrané části pole určitou hodnotou
- BLAS\_AXPY přičítá ke stávajícímu poli nebo jeho části násobek jiného pole
- VALUE\_LOCATE hledá intervaly v daném monotoním vektoru, které ohraničují vyhledávané hodnoty

Změna velikosti pole:

- REFORM změna počtu a velikosti dimenzí pole beze změny jeho obsahu (hodnot prvků)
- TOTAL částečný nebo úplný součet prvků pole
- CONGRID změna velikosti pole (obrazu)
- REBIN změna velikosti pole (obrazu) v celočíselných násobcích
- EXPAND změna velikosti pole (obrazu)

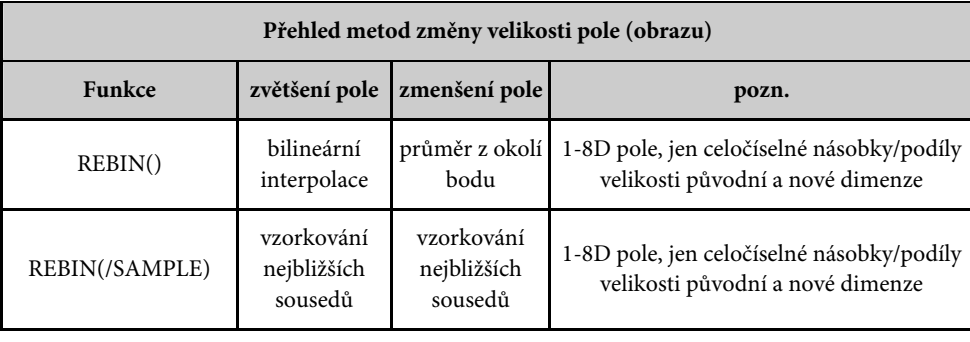

# **Čtení a zápis binárních dat**

- vstup ze souboru **ReadU, unit, var1, ...varn**
- zápis do souboru **WriteU, unit, var1, ...varn**

*;príklady - pri ctení se cte tolik dat, kolik požaduje typ dane promenne*  x=0 & mm=Dblarr(10,5, /Nozero) & ReadU, 1, x,mm WriteU, unit\_out, data

## **Utility**

• vyprázdnění bufferů **Flush, unit1, ...unitn**

Flush, unit3

• status souboru - funkce **Fstat(unit)** vrací *FSTAT* strukturu

*;príklad*   $A = \text{Fstat}(1)$ *;napr. tisk jména, délky, aktuální pozice v souboru:*  Print, 'File: ', A.NAME, ' Length: ', A.SIZE, ' Pos: ', A.CUR\_PTR

- ošetření chyb **On\_IOerror, label**
- nalezení všech souborů podle masky funkce **FindFile(filespec,[count=variable])**
- změna pracovního adresáře **PushD, directory / PopD**

On IOerror, iochyba PushD, 'C:\temp' *;nalezne jmena vsech souboru C:\temp\\*.tmp*  a=FindFile('\*.tmp',count=ca) PopD

... iochyba: *;zde ošetrení chyb* 

# **Dialogy a makra**

• výběr souboru - funkce **Dialog\_pickfile**

```
;príklad - otevreme soubor pro vstup dat 
fn = Dialog Pickfile(file='nejcastejsi.dat', path='cesta k souborum',
      /read, title='Vyber soubor pro cteni', filter='*.dat') 
if fn ne '' then begin
  OpenR, u, fn, /Get LUN
....
```
*;otevreme soubor pro tiskovy vystup* 

fn = Dialog\_Pickfile(file='image.ps', path='C:\temp\', /write, title='Zadej soubor pro vystup v PostScriptu', filter='\*.ps') Device, filename=fn & Set plot, 'PS'

- makro pro načtení textového souboru funkce **Read\_ASCII**
- makro pro načtení binárního souboru funkce **Read\_binary**

# **Další rutiny pro čtení textových a binárních souborů**

K rychlému čtení textových a binárních souborů v IDL lze použít v menu předdefinovaná makra (též tlačítka na pracovní liště) IMPORT\_ASCII\_FILE a IMPORT\_BINARY\_FILE. V dialogu zjišťují umístění souboru, vnitřní strukturu, oddělovače, názvy a datové typy polí atd. Jejich výsledkem je proměnná typu *struktura,* jejíž položky tvoří datová pole (např. u textových souborů jsou to jednotlivé sloupce).

K opakovanému čtení souborů téhož formátu je výhodné připravit obdobným dialogem pouze *template* a ten využít ve čtecích rutinách:

• vytvoření *template* – funkce **ASCII\_template([filename])** a **Binary\_template([filename])**

```
;príklady - nazada-li se jmeno souboru, otevre se nejprve dialog k 
      vyberu souboru 
Atempl1= ASCII template('c:\temp\soubor.txt')
Atempl2= ASCII template()
Btempl= Binary template(Filepath('surface.dat',
      Subdir=['examples','data'])
```
Funkce **Fil**epath slučuje jméno souboru a podadresáře s cestou k instalaci IDL (např. "C:\program files\rsi\idl53\"). Pro opakované použití template po opuštění IDL lze použít procedury Save a Restore. Ukládá a načítá se celá proměná včetně jména:

;ulozeni template

Save, Atempl1, 'c:\temp\soubor\_template.dat' ;obnoveni template (promenne Atempl1) Restore, 'c:\temp\soubor\_template.dat'

• načtení dat - funkce **Read\_ASCII(filename, Template=templ)** a **Read\_binary(filename, Template=templ)**

*;príklady*  Adata= Read ASCII('c:\temp\soubor.txt', Template=Atempl1) Bdata= Read Binary('examples\data\surface.dat', Template=Btempl)

Tyto dvě funkce také definují další klíčové parametry pro přímou definici formátu vstupního souboru - viz IDL help.

### **Routines for Mathematical Error Assessment**

Testování statusu matematických chyb a strojových charakteristik (přesnost výpočtu).

- CHECK\_MATH Return and clear accumulated math error status.
- FINITE Returns TRUE if argument is finite.
- MACHAR Returns machine-specific parameters that affect floating-point arithmetics.

### **Mathematical Functions**

Různé speciální funkce.

- ABS, ROUND, FLOOR, CEIL absolutní hodnota, zaokrohlení, celá část
- CONJ, COMPLEXROUND komplexně sdružené hodnoty, zaokrohlení reálné a imaginární části komplexního čísla
- SIN, COS, SINH, COSH, ASIN, ACOS, TAN, TANH, ATAN goniometrické, hyperbolické a k nim inverzní funkce
- SQRT, ALOG, ALOG10, EXP odmocnina, přirozený, desítkový logaritmus, exponenciála
- EXPINT, ERRORF-  $En(x)$ , erf $(x)$
- FACTORIAL faktoriál nebo jeho Stirlingova aproximace
- BESSELI, BESSELJ, BESSELK Besselovy funkce
- BETA, GAMMA, IBETA, IGAMMA, LNGAMMA úplné a neúplné Beta a Gama funkce, logaritmus Gama funkce
- POLY počítá hodnoty polynomiální funkce zadané koeficienty
- PRIMES hledá prvních K prvočísel
- VOIGT profil intenzity atomové absorpční čáry (VOIGT profile)

### **Routines for Array and Image Manipulation**

Základní práce s poli a obrazy - vytváření polí:

- BYTARR, COMPLEXARR, DBLARR, DCOMPLEXARR, FLTARR, INTARR, LON64ARR, LONARR, UINTARR, ULON64ARR, ULONARR - vytváření polí nulových prvků v různých datových typech
- OBJARR, PTRARR vytváření polí prázdných objektů a ukazatelů
- STRARR vytváření polí prázdných řetězců
- MAKE\_ARRAY univerzální rutina pro vytvoření pole prvků požadovaného typu a počtu dimenzí
- REPLICATE vytvoření pole prvků replikací hodnoty potřebného typu
- BINDGEN, CINDGEN, DINDGEN, DCINDGEN, FINDGEN, INDGEN, L64INDGEN, LINDGEN, UINDGEN, UL64INDGEN, ULINDGEN, SINDGEN - vytváření polí se vzestupně číslovanými prvky v různých datových typech (hodnota prvku je rovna jeho jednodimensionálnímu indexu)
- IDENTITY jednotkové matice
- DIST 2D pole, hodnoty prvků úměrné frekvenci (vzdálenosti od nejbližšího rohu)

# **Matematické rutiny a algoritmy IDL v5.3**

Následuje stručný přehled procedur a funkcí IDL pro zpracování dat, seřazených dle kategorie jejich použití.

Distribuce IDL obsahuje celý soubor matematických rutin a numerických algoritmů nutných pro základní typy zpracování dat. Algoritmy jsous vesměs převzaty z *Numerical Recipes in C: The Art of Scientific Computing (Second Edition)*. Podrobný popis následujících rutin viz online **help** a manuály IDL (Reference Guide).

- Testování statusu matematických chyb a strojových charakteristik (přesnost výpočtu)
- Matematické funkce
- Základní rutiny pro práci s poli a obrazy
- Generování pseudonáhodných čísel a rozdělení, výpočty pravděpodobnosti
- Výpočty korelací
- Prokládání křivek a ploch
- Hledání vlastních čísel a vlastních vektorů matic
- Interpolace, změna mříže nezávislých hodnot
- Statistické výpočty
- Statistické testování hypotéz o vztahu a vlastnostech souborů dat.
- Algoritmy pro numerickou derivaci.
- Numerická integrace funkcí a tabelovaných dat
- Řešení soustav lineárních rovnic včetně přeurčených a nedourčených soustav
- Řešení nelineárních rovnic
- Optimalizační problémy
- Multivarietní analýza
- Zpracování řídkých matic
- Zpracování časových řad
- Zpracování signálu filtrace a vyhlazení dat
- Zpracování obrazu
- Trasování vektorových polí
- Analytická geometrie
- Zpracování objemových dat

# **Grafický výstup, okna v IDL**

Grafický výstup v IDL často směřujeme do jednoho nebo více grafických oken na obrazovce monitoru. Pod různými operačními systémy má toto zařízení (device) různé názvy:

- 'WIN' MS Windows NT, 95/98/2000
- 'Z' X Windows (různé varianty UNIX)
- 'MAC' Macintosh/Power Mac

Vedle toho existují další výstupní zařízení (např. pro tiskárny a plotery):

- 'PS' postscriptová tiskárna
- 'PCL' výstup v PCL jazyce (napr. tiskárny Hewlet Packard)
- 'HP' výstup ve formátu HPGL (napr. plotery)
- 'LJ' barevné tiskárny DEC
- 'PRINTER' grafické výstupní zařízení (ovladače) operačního systému
- 'Z' virtuální výstupní zařízení v paměti, používá se např. k přípravě bitmap pro soubory v grafických formátech (JPG, PNG, GIF, BMP atd.) nebo pro 3D.

Přepínání mezi různými výstupním zařízeními se provádí příkazem **SET\_PLOT**:

#### Set plot, 'WIN'

Grafickým oknům přísluší určité atributy:

- *aktivní* okno okno používané v dané chvíli IDL pro grafický výstup (viz !D.Window)
- okno *s fokusem* okno vybrané uživatelem, zpravidla leží na vrcholu desktopu (nad všemi ostatními okny na obrazovce)

V souvislosti s obnovením obsahu okna předtím překrytého, IDL rozlišuje 3 mody (nastavení v Prefencích nebo klíčovým parametrem **RETAIN** procedur DEVICE nebo WINDOW):

- 0 obsah okna se neuchovává, je nutné nové vyvolání grafických kreslicích rutin)
- 1 Xserver nebo operační systém zajištuje uložení bitmapy (*backing store*)
- 2 backing store zajištuje samo IDL

## **Otevírání nového okna**

První okno se otevírá automaticky. Další otevíráme príkazem **WINDOW**. Nové okno je automaticky *aktivní*. Znovuotevřením okna s týmž císlem se jeho obsah smaže.

*;otevrení okna n=0..31 ;Window je totožné s Window,0* Window, n *;okna z rozsahu 32..127, automatické pridelení volného císla*  Window, /Free

Možné klíčové parametry jsou např.

- Title titulek v liště
- Xpos, Ypos souřadnice okna v pixelech
- Xsize, Ysize velikost okna v pixelech

*;príklad*  Window, /Free, Xsize=400, Ysize=400, Title='ctvercove okno'

## **Další operace s okny**

• uzavření **Wdelete, [okno1, ...]** 

*;príklad*  Wdelete, 2 *;uzavre aktivní okno*  Wdelete

• výběr aktivního okna **Wset, okno**

#### Wset, 4

• přepnutí fokusu nebo skrytí okna

*;prenesní okna navrch*  Wshow, 8 *;skrytí okna*  Wshow, 1, Show=0

• smazání okna nebo přechod na novou stránku na tiskárně

*;príklady*  Erase

Erase, Background color=barva pro pozadí

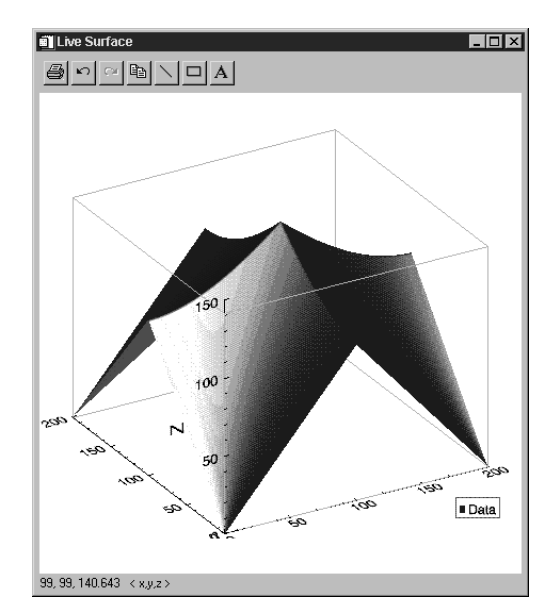

;zobrazení tehoz 2D pole - kontury Live coutour, Dist(200)

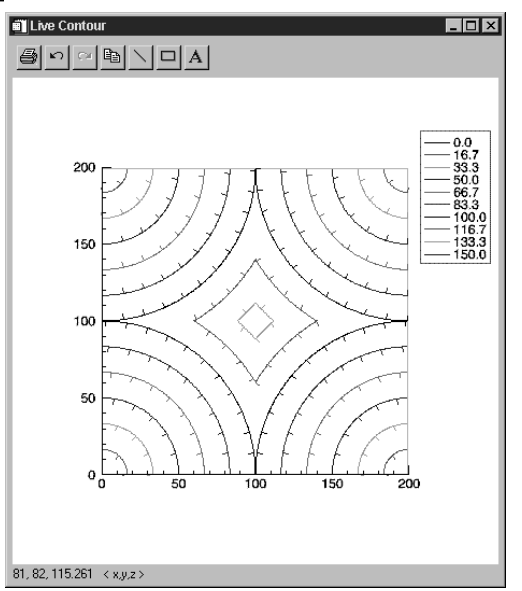

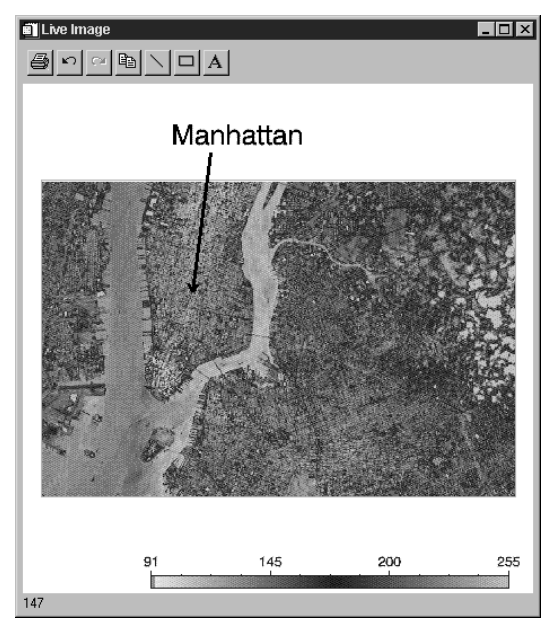

### **Zobrazení 2D polí - LIVE\_SURFACE a LIVE\_CONTOUR**

Dvoudimenzionální pole jako povrch v 3D prostoru nebo pomocí *izočar* (kontur) interaktivně zobrazují procedury LIVE\_SURFACE a LIVE\_CONTOUR. Interaktivně se volí způsob kreslení povrchu a jeho stínování, popis os, počet a vlastnosti kontur, další textové anotace, čáry, šipky a boxy v okně. Obsah okna lze opět přímo zaslat na systémovou tiskárnu a zkopírovat do *clipboardu*. Při úpravách vzhledu grafu lze použít funkce *Undo* a *Redo*. V levém dolním rohu okna se zobrazuje hodnota prvku pole, na který právě ukazuje kurzor myši, nebo nápověda k tlačítkům v nástrojové liště.

*;zobrazení 2D pole generovaného funkcí Dist - 3D povrch*  Live surface, Dist(200)

# **Kreslení čarových grafů v IDL I**

### **Základní použití příkazu PLOT**

x=!pi\*2/100\*FINDGEN(100) *;data proti indexu*   $PLOT,sin(x)$ *;nezavisle a zavisle promenne*   $PLOT.x.sin(x)$ *;graf parametricky zadane fce*   $PLOT_{COS}(x)$ , sin(x)

### **Klíčová slova pro PLOT (a další grafické procedury)**

*;popisy, titulky* PLOT,x,sin(x), ... TITLE='horni titulek' SUBTITLE='spodni titulek' TITLE='popis osy X' YTITLE='popis osy Y' CHARSIZE=relativni\_velikost\_pisma XCHARSIZE=rel\_velikost\_popisu\_X YCHARSIZE=rel\_velikost\_popisu\_Y *;priklad*  PLOT,x,sin(x), TITLE='horni',SUBTITLE='spodni', XTITLE='popis osy X', YTITLE='popis osy Y', CHARSIZE=2, XCHARSIZE=0.5, YCHARSIZE=1.2 *;barvy*  COLOR=barva\_popredi BACKGROUND=barva\_pozadi *;nastaveni barevne skaly "duha" (indexy barev 0 az !D.table\_size-1)*  DEVICE, DECOMPOSED=0 & LOADCT,39 PLOT,x,sin(x),COLOR=200 *;rozsah os*  /YNOZERO ;osa Y nezacina v 0 XRANGE=[xmin,xmax] YRANGE=[ymin,ymax]  $PLOT.x,sin(x)+3$ PLOT,x,sin(x)+3,/YNOZERO **PLOT**,  $x$ ,  $\sin(x)$ ,  $X$ RANGE=[0,10],  $Y$ RANGE=[-2,2] *;rozsah zobrazenych dat*  MIN\_VALUE,MAX\_VALUE PLOT, x, sin(x), MIN VALUE=0.25, MAX VALUE=0.75 *;umisteni grafu*  POSITION=[x\_vlevo\_dole,y\_vlevo\_dole,x\_vpravo\_nahore,y\_vpravo\_nahore] /NORMAL ;normalni souradnice okna [0..1,0..1]

```
 /DEVICE ;souradnice zarizeni napr. [0..640,0..480] 
          : datova transformace pro definovane osy = box [0..1,0..1];styl os 
    XSTYLE, YSTYLE= soucet masek stylu
```
1 - přesný rozsah osy, 2 - rozšíření rozsahu, 4 - osa se nekreslí, 8 - osa se kreslí jen dole (vlevo), 16 osa Y nezačíná v 0 (jako /YNOZERO)

```
;styl car grafu 
    LINESTYLE= styl
```
0 - souvislá, 1 - tečkovaná, 2 - čárkovaná, 3 - čerchovaná, 4 - čárka + tři tečky, 5 - dlouhé čárky

*;styl bodů grafu* (PSYM >0 ... kreslí se jen body, PSYM <0 ... kreslí se body i čáry) PSYM= styl

1-7 plus, hvězdička, tečka, kosočtverec, trojúhelník, čtverec, 8 uživatelský symbol (definovaný přes USERSYM), 10 mod histogram

### **Anotace příkazem XYOUTS**

XYOUTS, 0.5,0.8, 'dalsi popis'

# **Kreslení čarových grafů v IDL II**

### **Příkaz PLOT - stupnice na osách**

logaritmická osa X:

PLOT, x, y, /XLOG

logaritmická osa Y:

PLOT,x,y,/YLOG

logaritmická osa X a Y:

PLOT,x,y,/XLOG,/YLOG

### **Příkaz PLOT - redukce bodů grafu**

zobrazení průměru *n* bodů:

PLOT, x, y, NSUM=n

### **Příkaz PLOT - koordináty**

polární souřadnice - box:

PLOT, r, phi, /POLAR

polární souřadnice - kříž (potlačit kreslení os a použít příkaz AXIS):

*;jiné typy grafu* 

- **live plot**,sin(x),cos(x), name={data:['sin x','cos x' ]}, independent=x, /scatter
- **live oplot**,sin( $2*x$ ), name={data:['sin  $2x'$ ]}, independent=x, subtype='histogram'

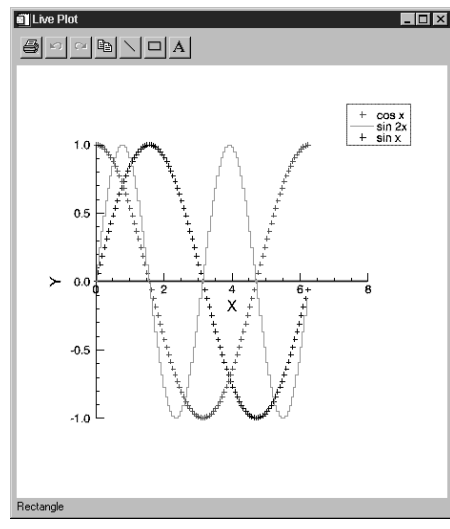

### **Zobrazení 2D polí - bitmapy s LIVE\_IMAGE**

Dvoudimenzionální pole jako bitmapy interaktivně zobrazuje procedura LIVE\_IMAGE. Interaktivně lze zvolit použitou barevnou tabulku a nastavit barevnou škálu a její popis, další textové anotace, čáry, šipky a boxy v okně. Obsah okna lze opět přímo zaslat na systémovou tiskárnu a zkopírovat do *clipboardu*. Při úpravách vzhledu grafu lze použít funkce *Undo* a *Redo*. V levém dolním rohu okna se zobrazuje hodnota pixelu, na který právě ukazuje kurzor myši, nebo nápověda k tlačítkům v nástrojové liště.

> *;načtení a zobrazení bitmapy v barevne tabulce "Haze"*  image=Read tiff(Filepath('image.tif',Subdir=['examples','data']))}

Help, Image  *IMAGE BYTE = Array[768, 512]}* Live image, image

zobrazují souřadnice bodu vybrané křivky, na který právě ukazuje kurzor myši, nebo nápověda k tlačítkům v nástrojové liště.

Níže uvedené příklady nezahrnují úplný výčet všech klíčových parametrů - viz dokumentace IDL.

*;priklad - zakladni interaktivni okno*  x=!pi\*2/100\*findgen(100)

**live plot**,sin(x),cos(x), name={data:['sin x','cos x' ]}, independent=x

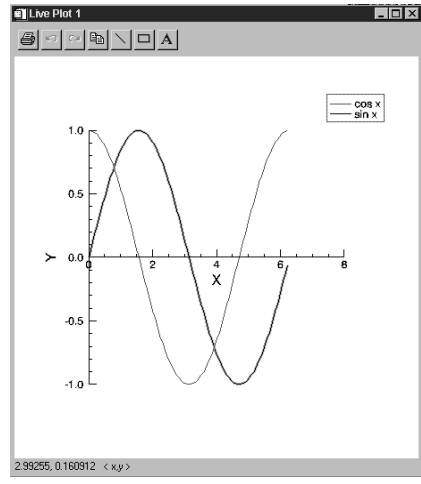

*;pridani dalsi krivky do tehoz okna*  live oplot,sin(2\*x), name={data:['sin 2x']}, independent=x

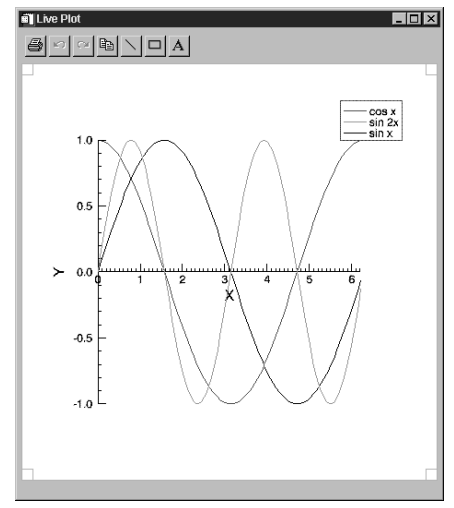

PLOT, r, phi, /POLAR, XSTYLE=4, YSTYLE=4 AXIS 0 0 / XAXIS AXIS,0,0,/YAXIS

### **Příkaz PLOT - časová osa**

práce s časovou osou s využitím procedur JULAX,JULNORM (ke stažení u autora):

*;simul.data*  x=RANDOMU(seed,100) *;pocatecni cas... JULTIME(ms,sec,min,day,month,year)*  t0=JULTIME(0,0,0,0,7,11,2000) *;vektor casu po 1 minute (1 den = 1440 min)*  t=t0+DINDGEN(100)\*1D/1440 *;rozsah casu [t(0),t(N\_ELEMENTS(t)-1)]*   $tr=[MIN(t),MAX(t)]$ *;definice casove osy*  JULAX, tr, ts, tv, tn, tm, NINT=6 *;kresleni dat a nastaveni casove osy*  PLOT, JULNORM(t,tr),\$ *;normalizace casu t do rozsahu 0..1*  X, \$ *;vektor dat* XTICKS=ts, \$ *;pocet hlavnich tiku* XTICKV=tv, \$ *;polohy hlavnich tiku* XTICKN=tn, \$ *;popis hlavnich tiku* XMINOR=tm *;pocet malych tiku*

### **Umístění grafů v okně - proměnná !P.MULTI**

#### Více grafů v jednom okně

!P.MULTI=[zbyvajici\_pocet\_v\_okne,pocet\_sloupců,pocet\_řad,pocet\_v\_Z,{0 po\_sloupcích,1-po\_řadách}]

Alternativně lze zadat jen hodnoty prvních tří položek.

### **Příklad 1.**

*;nastaveni rozvrzeni grafu v okne*  !P.MULTI=[0,2,3,1,1]

*;zvetsime velikost pisma*  !P.charsize=2

*;nazavisla promenna*  x=2\*!pi/100\*findgen(100)

*;kreslime grafy*   $plot.x,sin(x)$  $plot, x, cos(x)$ 

 $plot(cos(x),sin(x))$  $plot,sin(x)$  $plot.x,sin(x)$ ,  $psym=4$ ,  $nsum=10$ plot,x,sin(x), psym=-2, xstyle=9, ystyle=10, nsum=10

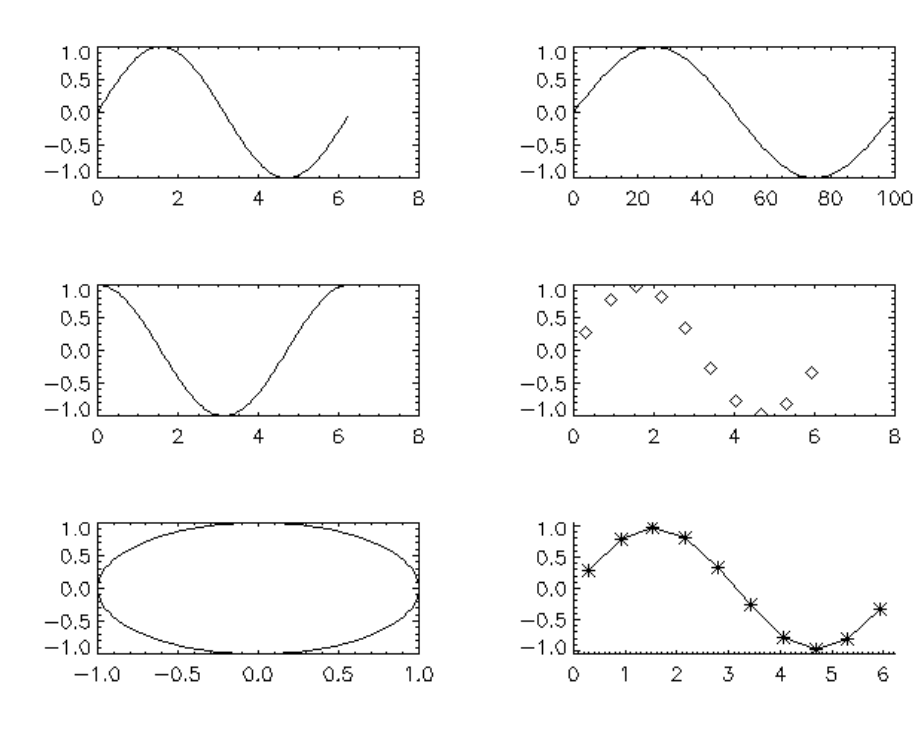

#### **Příklad 2.**

*;nastaveni rozvrzeni grafu v okne ;variantou je !P.MULTI=[0,2,2,1,0]*  !P.MULTI=[0,2,2]

*;nazavisla promenna*  x=2\*!pi/100\*findgen(100)

*;kreslime grafy*  plot,x,sin(x), ytitle='sinus' plot,x,cos(x), ytitle='cosinus'

*;nastaveni rozvrzeni grafu v okne - spodni polovina*  !P.MULTI=[1,1,2]

 $plot, x, cos(x)*sin(x), title='graf jak ma byt', $$ 

 $xstyle=1$ ,  $xtitle='x [rad]'$ ,  $ytitle='sim(x)*cos(x)'.$  $thick=3, \text{ticklen}=1$ 

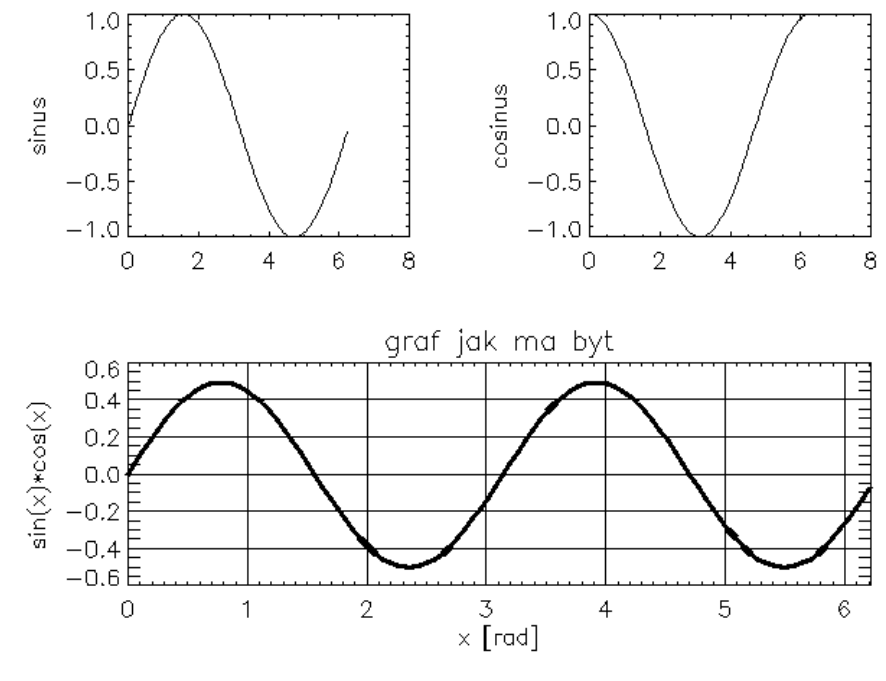

Zpět jeden graf

!P.MULTI=0

# **Interaktivní rutiny pro 2D a 3D grafiku**

V distribuci IDL je obsaženo několik rutin, které umožňují interaktivní úpravy nakresleného grafu v grafickém okně. Tyto rutiny lze volat samostatně, ale data s jejich pomocí zobrazuje i aplikace **IN-SIGHT** spouštěná pod IDL.

### **Čarové grafy - LIVE\_PLOT a LIVE\_OPLOT**

Tyto procedury se hodí ke kreslení čarových a bodových grafů a histogramů. Interaktivně lze nastavit škálu a popis os, atributy jednotlivých křivek, titulky a další textové anotace, čáry, šipky a boxy v grafu. Obsah okna lze přímo zaslat na systémovou tiskárnu nebo zkopírovat do *clipboardu*. Při úpravách vzhledu grafu je možné také použít funkce *Undo* a *Redo*. V levém dolním rohu okna se